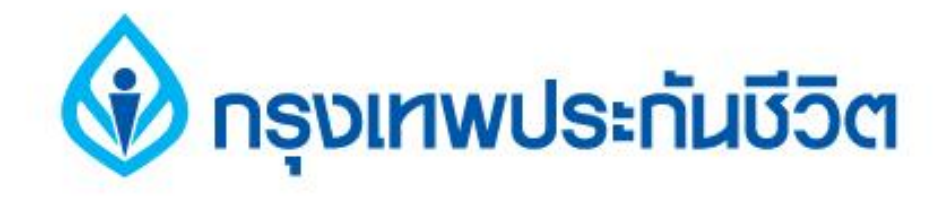

# **คู่มือการสมัครใช้บริการหักบัญชีเงินฝากอัตโนมัติ ช่องทาง ATM**

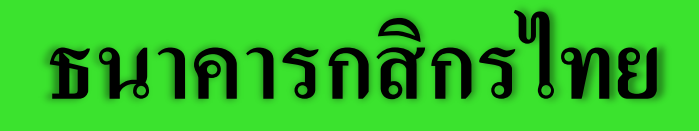

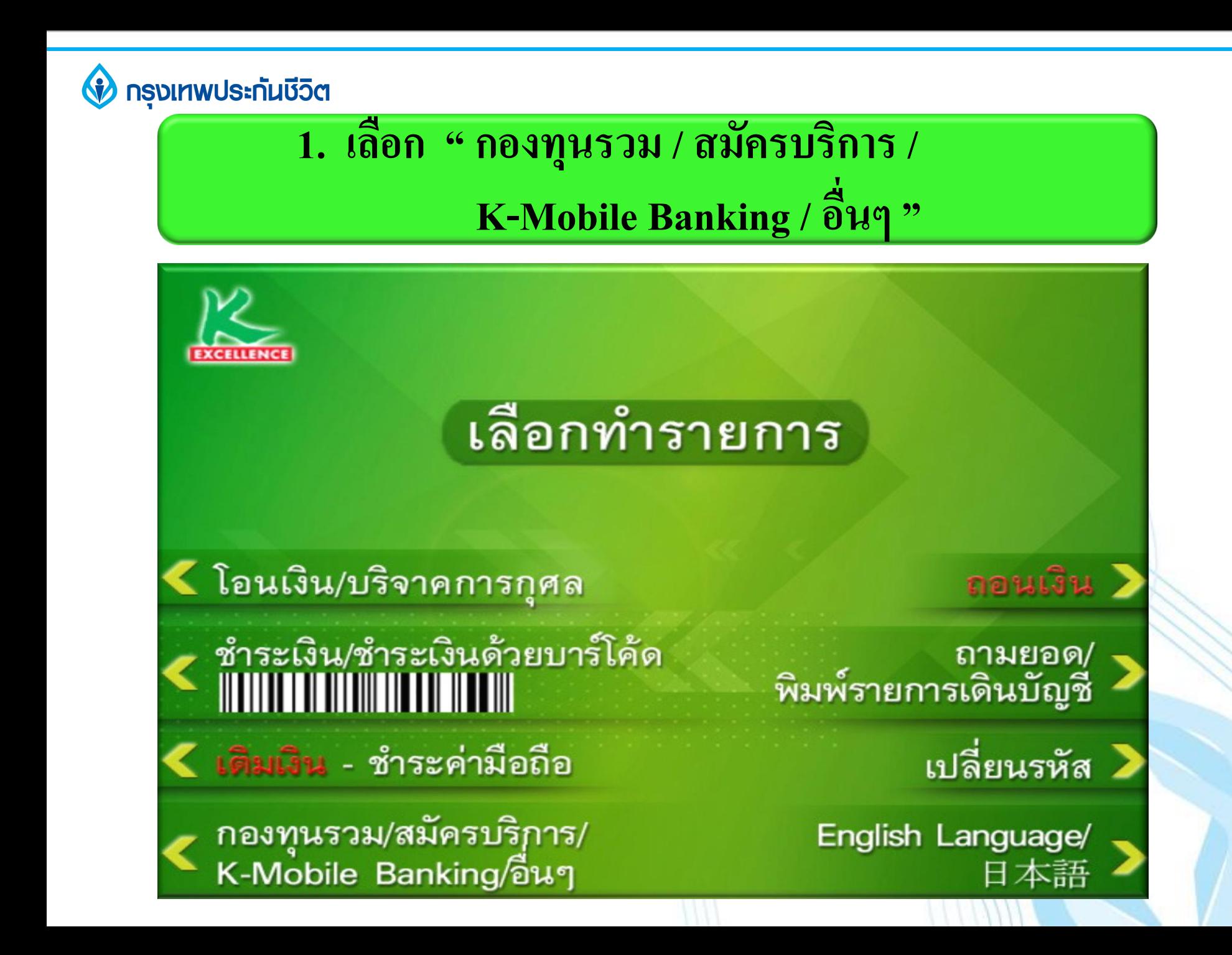

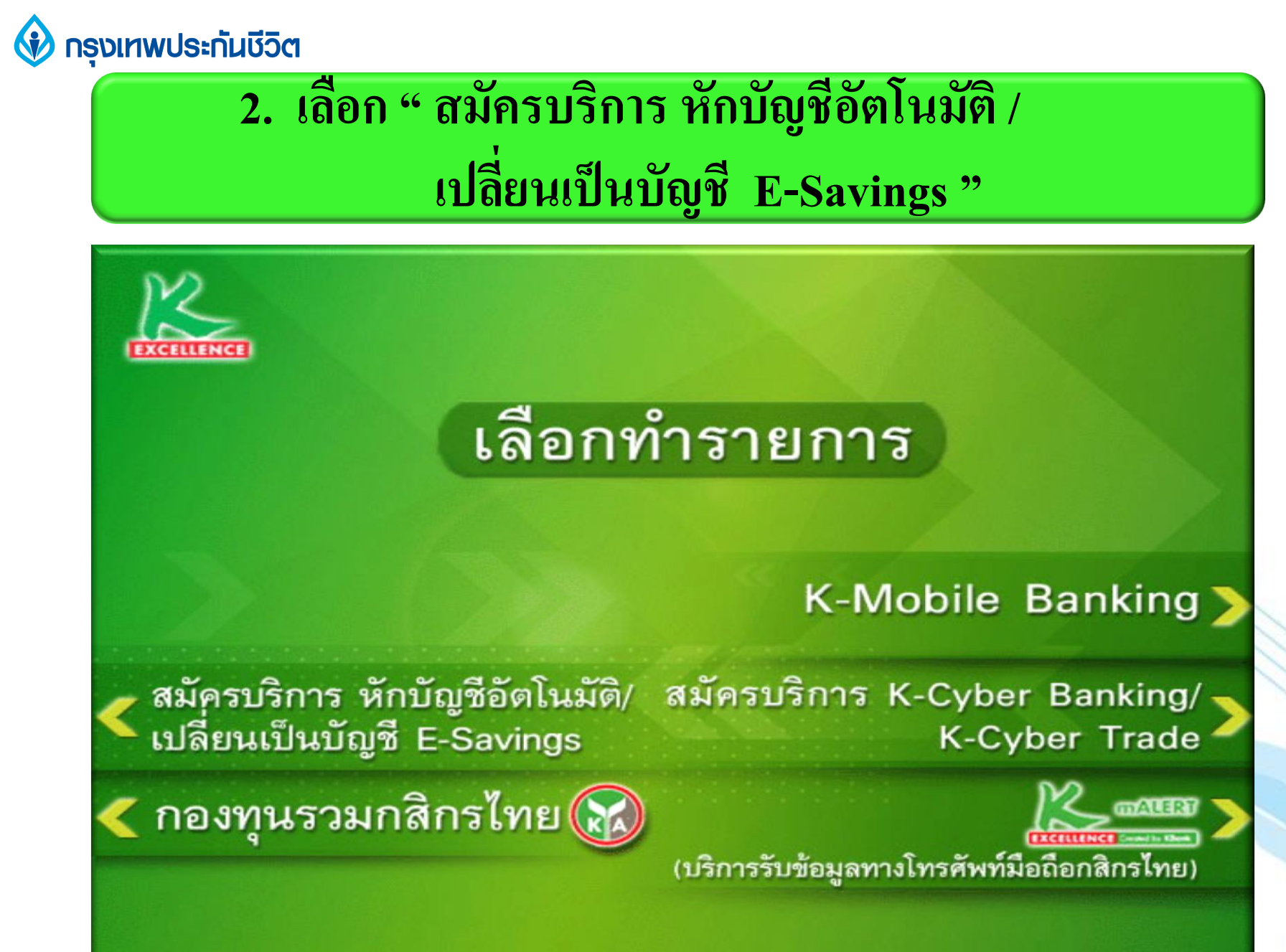

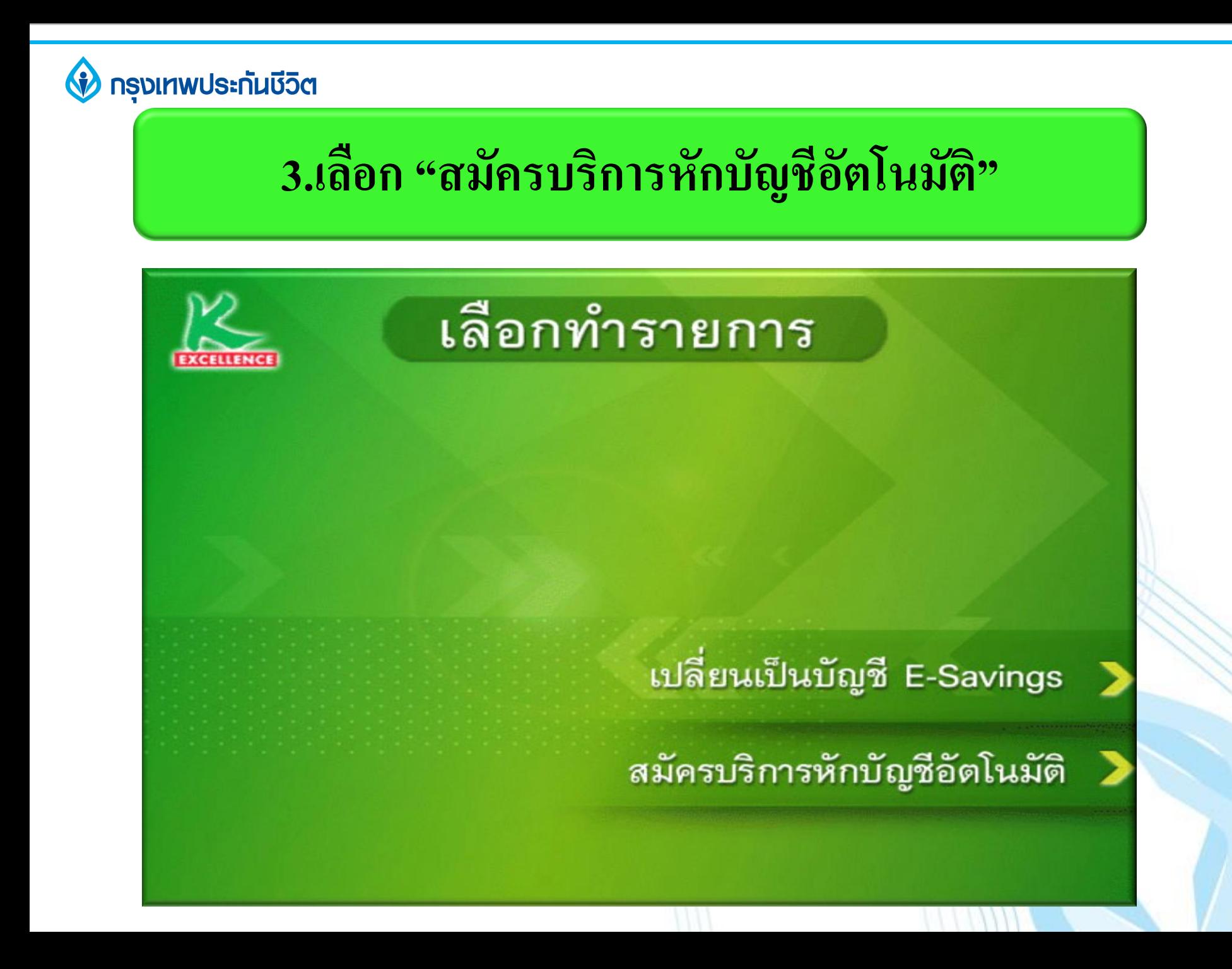

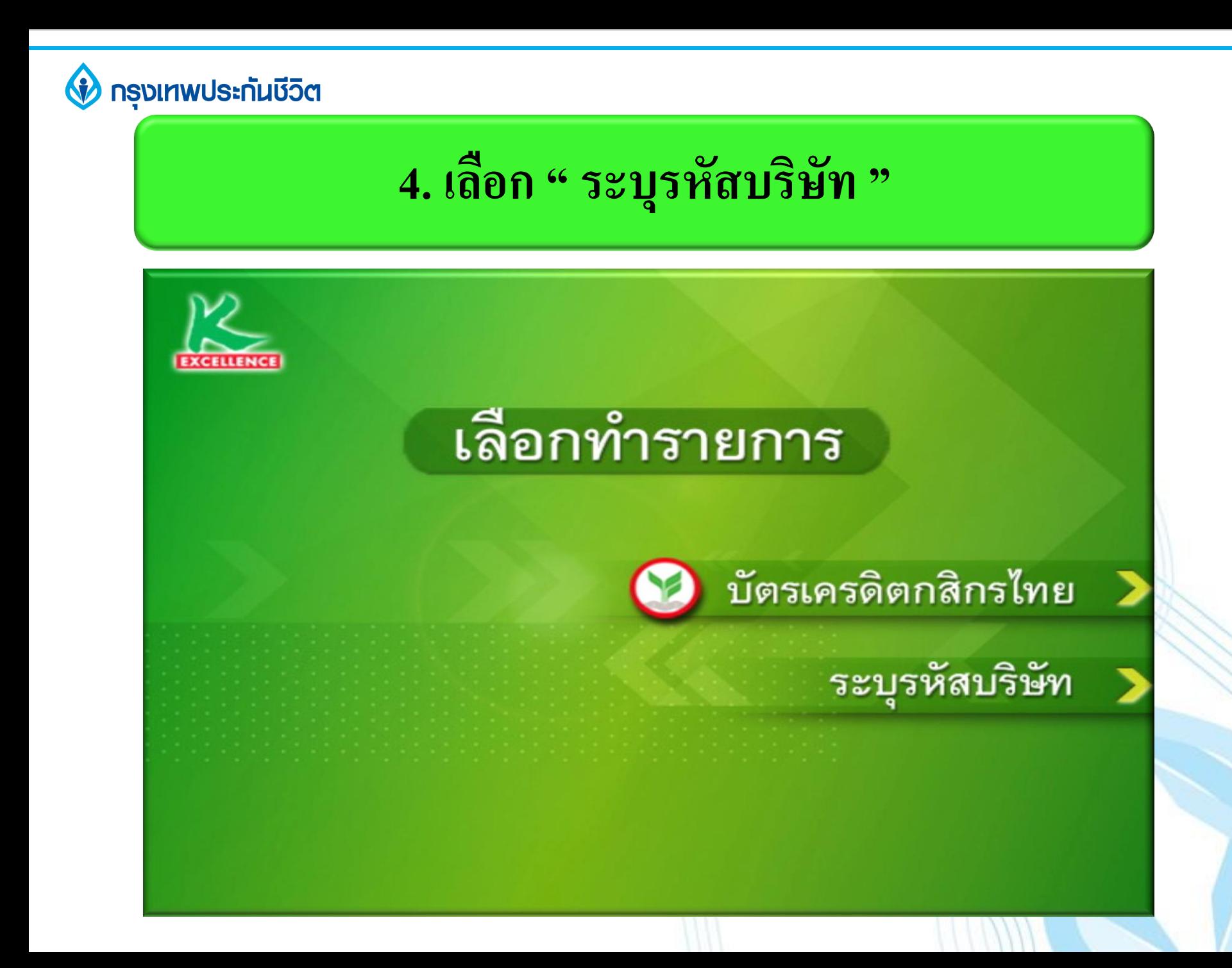

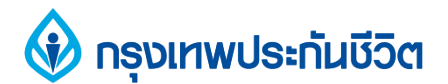

## **5. เลือก "บัญชีออมทรัพย์หรือกระแสรายวัน" ( บัญชีของผู้ช าระเงิน )**

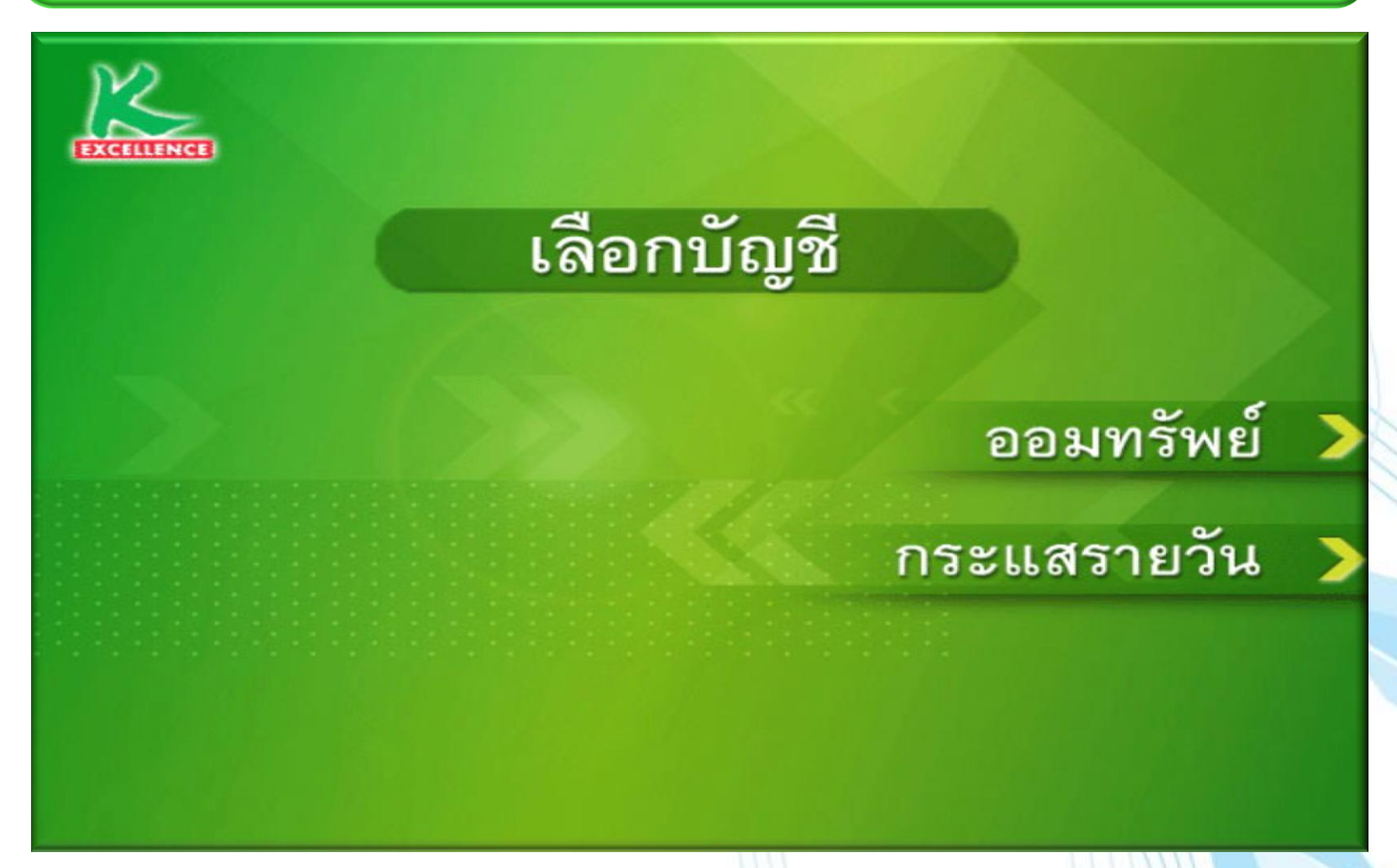

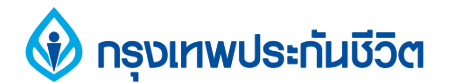

### **6. ระบุรหัสบริษัท " 50028 "**

#### รหัสบริษัท (5 หลัก)

Amway (ABO Renewal)  $= 05002$ Amway (Member Renewal) = 05003 Amway (Payment)  $= 05000$  $DTAC = 80100$  GSM  $1800 = 80098$  $GSM$  Advance = 80099  $KA<sub>sset</sub> = 50144$  $KGI = 50113$ KIM  $ENG = 50242$  $K$ Securities = 50211 Orange  $= 80032$ Thanachart Securities = 50216 TRUE =  $80077$ 

**50028**

#### รหัสบริษัทถูกต้อง

ยกเลิก 2

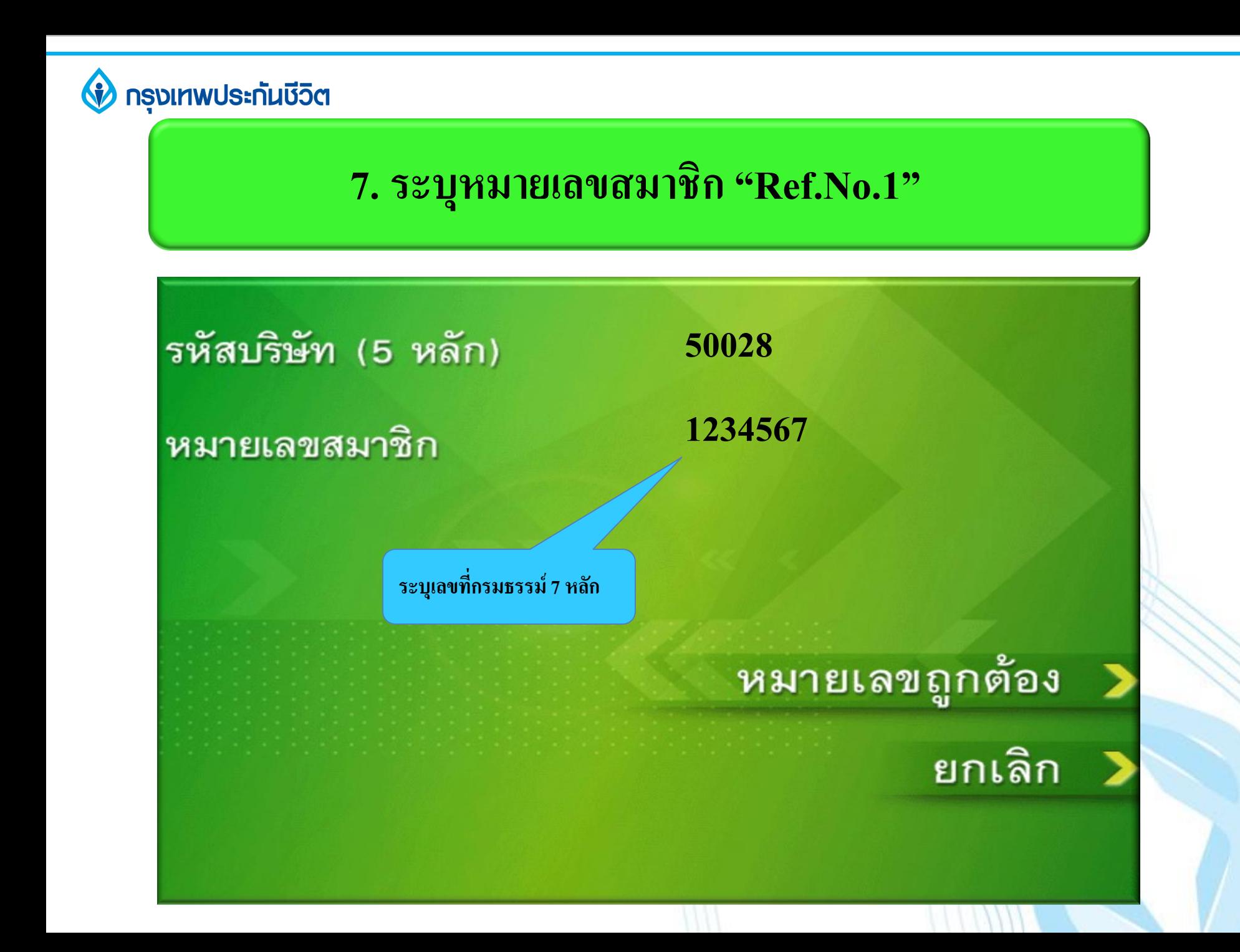

#### **กรุงเทพประกันชีวิต**

# **8. เงื่อนไขการใช้บริการ**

เงื่อนไข และข้อตกลงการใช้บริการหักบัญชีอัตโนมัติ

- โดยการใช้บัตรเอทีเอ็ม เดบิต หรือเครดิตประกอบรหัสประจำบัตร ผู้ใช้บริการ ยินยอมให้ธนาคารหักเงินจากบัญชีเงินฝากของผู้ใช้บริการ เพื่อชำระหนี้ และ/หรือบรรดาภาระผูกพันต่างๆ ตามจำนวนที่ธนาคารได้รับจากบริษัทที่ได้ ระบุไว้ และโอนเงินดั้งกล่าวเข้าบัญชีของบริษัทที่ได้ระบุไว้
- ผู้ใช้บริการยินยอมผูกพัน ตามข้อตกลง และเงื่อนไขการใช้บริการบัตรเดบิตที่ ออกโดย บมจ.ธนาคารกสิกรไทย และ กุฎหมายว่าด้วยการธุรกรรมทาง ้อิเล็กทรอนิกส์ และกฎหมายอื่นๆ ที่เกี่ยวข้องทุกประการ การหักบัญชีจะมีผลเมื่อรายการขอใช้บริการนี้ผ่านกระบวนการเรียบร้อยแล้ว

ยืนยันการทำรายการ

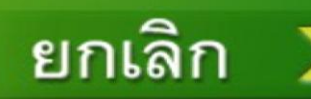

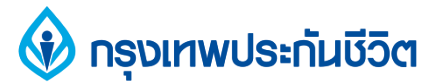

### **9. รับสลิป เพื่อเก็บไว้เป็นหลักฐานการสมัครใช้บริการ หักบัญชีเงินฝากอัตโนมัติ**

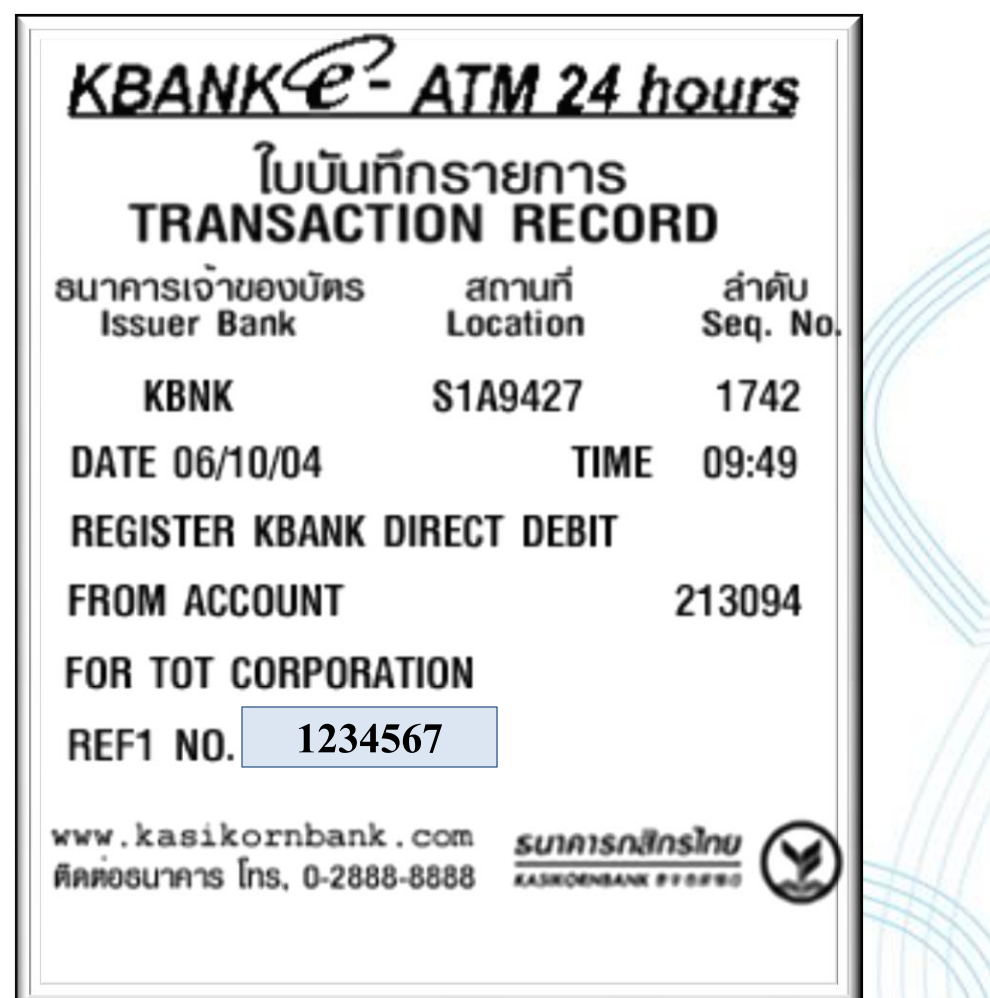

### **ขอบคุณ THANK YOU**

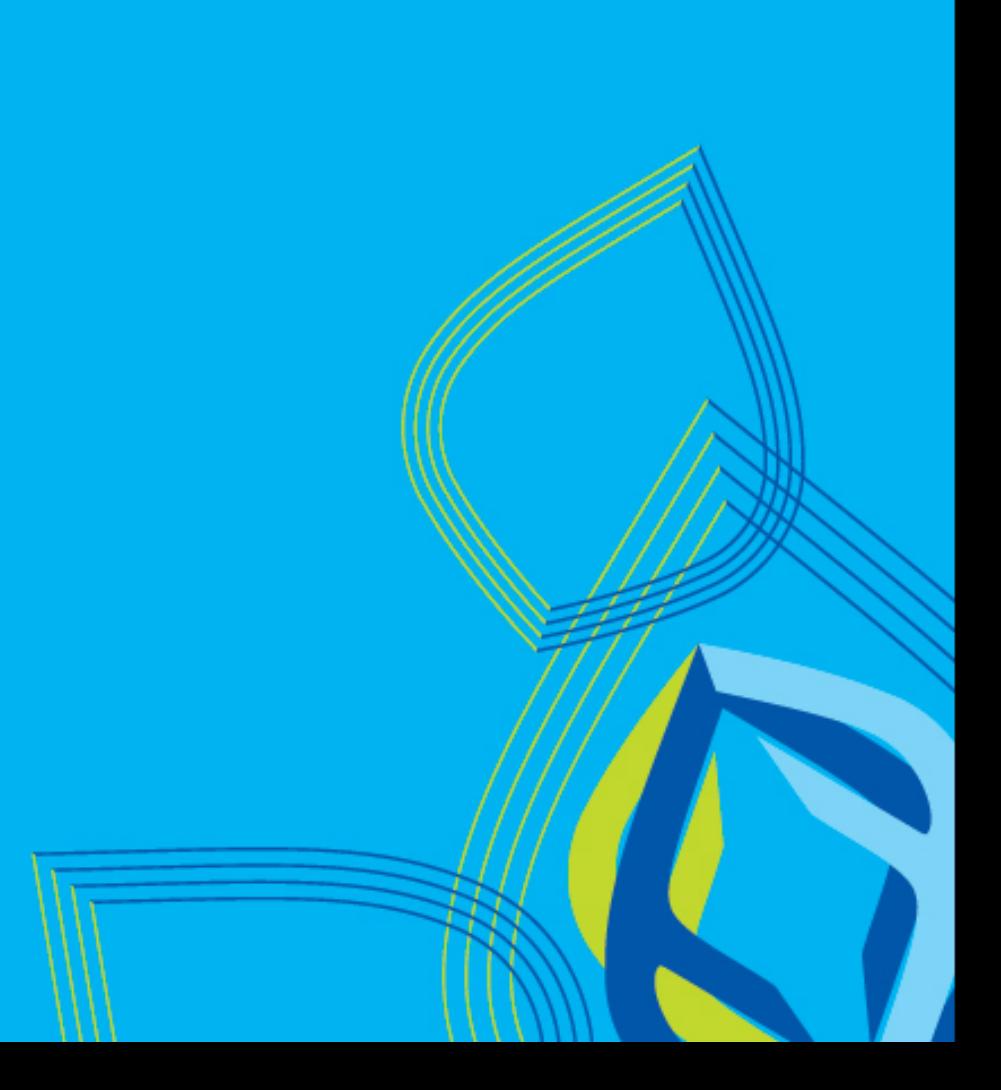